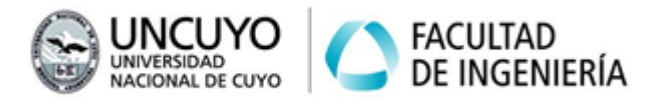

# Arquitecturas Distribuidas Trabajo Práctico Nº3 Año 2023

# Tema: Paralelismo a nivel de procesos usando MPI

## **Introducción**

En este trabajo práctico se pide resolver problemas paralelizables a nivel de procesos empleando alguna implementación abierta de MPI (OpenMPI) para disminuir el tiempo de ejecución o incrementar el throughput. Los problemas a resolver en este trabajo práctico también fueron resueltos en el trabajo práctico N°1 mediante paralelización a nivel de hilos. En el Anexo 1 se provee información sobre las primitivas básicas de MPI en C++.

Cada estudiante o grupo de estudiantes deberán configurar su computadora para que formen parte de un cluster de mayor tamaño, empleando las computadoras del laboratorio de informática. En el Anexo 2 se provee información de cómo preparar las computadoras para que sean parte de un cluster, instalar y configurar el middleware necesario y probar su funcionamiento.

Cada estudiante o grupo de estudiantes deberá crear una carpeta en su computadora local y el resto de las computadoras del cluster donde depositar sus programas, y permitir al resto de los estudiantes crear carpetas en su computadora local. Se sugiere que las carpetas tengan la ruta **/home/mpiuser/nombre\_carpeta**. En todos los ejercicios se pide obtener datos sobre tiempos de ejecución para calcular speedups y visualizar porcentajes de uso de cada núcleo de la computadora local. En el Anexo 3 se provee información sobre cómo medir tiempos. En el Trabajo

## **Objetivos**

- Reconocer los componentes de un clúster de computadoras, el software intermedio y la red subyacente.
- Implementar y poner en marcha un cluster beowulf simple.

práctico N°1 se provee un repaso de C++.

- Escribir y ejecutar programas que empleen paralelismo a nivel de procesos sobre MPI para resolver problemas paralelizables.
- Comprender cómo intervienen la configuración de la red subyacente, el software intermedio y componentes del sistema operativo en el funcionamiento de un clúster de computadoras.
- Analizar las ventajas y desventajas de diferentes tipos de paralelismo en cuanto a tiempo de ejecución, porcentaje de uso de los procesadores y utilización de la memoria.

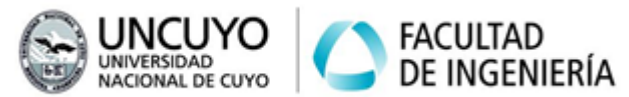

## **Metodología**

Trabajo individual o grupal. 2 estudiantes por grupo máximo. Tiempo de realización aproximado: 8 - 10 horas (4 - 5 clases).

### **Aprobación**

- Mostrar en clases el funcionamiento de los programas escritos.
- Elaborar un informe indicando las características del cluster en el cual ejecuten los programas (cantidad de computadoras y núcleos) y para cada ejercicio el speedup logrado. No incluir código en el informe. 2 carillas máximo.
- Subir a la plataforma Moodle el código de los programas escritos.

#### **Materiales necesarios**

- Herramientas de software:
	- $\circ$  Compilador de C++ versión C++11 o superior, preferentemente q++.
	- OpenMPI o MPICH para C++ (en el Anexo 2 se proveen instrucciones de instalación).
- Herramientas de hardware:
	- Dos o más computadoras con las herramientas mencionadas anteriormente instaladas (se utilizarán las computadoras del laboratorio de informática de la Facultad de Ingeniería).

## **Ejercicio 0 (Ejercicio Introductorio):**

a) Configure dos computadoras para que puedan formar parte de un cluster de mayor tamaño. Instale el software necesario para usar MPI sobre C++. Todas las computadoras que formen parte del cluster deberan ser configuradas iguales, se sugiere realizar la siguiente configuración:

- Cree un usuario llamado **mpiuser** con contraseña **Arquitecturas2022** con permisos de administración (que sea parte del grupo **sudo**). Ver Anexo 2.1.
- Configure las computadoras para que puedan comunicarse a través de **ssh** sin necesidad de ingresar contraseña. Ver Anexo 2.2.
- Cree una carpeta en todas las computadoras del cluster donde copiará el código ejecutable de sus programas. Cada estudiante o grupo deberá tener su propia carpeta en todas las máquinas del cluster. Se sugiere crear y utilizar la carpeta **/home/mpiuser/nombre\_carpeta**.
- Permita a sus compañeros crear sus carpetas de trabajo y copiar sus programas a su computadora.
- Instale OpenMPI (ver Anexo 2.3)
- b) Escriba un programa conformado por n procesos que se ejecuten en paralelo que

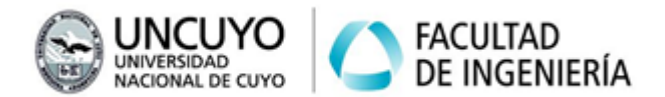

escriba por pantalla la frase:

*Hola Mundo! soy el proceso <X> de <TOTAL\_PROCESOS> corriendo en la máquina <nombre de la máquina> IP= <direccion\_IP>*

donde:

- <X> es el número ID del proceso.
- *<TOTAL\_PROCESOS>* es el total de procesos.
- <*dirección IP*> es la dirección IP de la máquina donde corre el proceso (debe ser la IP a través de la cual se accede a Internet, no la localhost).

Ejecute el programa creado en una computadora y luego en varias computadoras.

Nota: Un método para saber la IP de la máquina donde corre un proceso es crear un socket TCP y conectarlo a un socket que provea algún servicio conocido (por ejemplo, el servidor web de la UNCuyo). Luego obtener la IP local a la cual está conectado dicho socket. Por último, no olvidar cerrar el socket.

En el aula abierta se proveen como ejemplos los archivos *direccion\_IP.cpp* y *direccion IP.py* con programas que permiten obtener la dirección IP en C++ y Python. Dichos códigos pueden agregarse como librerías a sus programas.

## **Ejercicio 1:**

Escribir un programa que calcule el logaritmo natural de números mayores a 1500000 (1.5\*10<sup>6</sup> ) en punto flotante de doble precisión largo (tipo **long double** en C++, **float** en Python) mediante serie de Taylor, empleando 10000000 (diez millones) de términos de dicha serie. El resultado debe imprimirse con 15 dígitos. Deberá utilizar N procesos que se ejecuten en paralelo, resolviendo cada proceso una parte de la sumatoria de la Serie de Taylor.

Serie de Taylor del logaritmo natural:

$$
\ln(x)=2\sum_{n=0}^\infty\frac{1}{2n+1}\bigg(\frac{x-1}{x+1}\bigg)^{2n+1}
$$

a) Ejecute el programa empleando un solo proceso, luego en dos, tres, y así sucesivamente hasta alcanzar el triple del número máximo de núcleos disponibles. Seleccione el número de procesos con menor tiempo de ejecución, y para ese número de procesos, realice las siguientes operaciones.

b) Tome nota del tiempo de ejecución y calcule el speedup respecto a un solo proceso.

c) Compare los resultados con los obtenidos en el ejercicio N°1 del trabajo práctico N°1.

Ayuda: ln(1500000)=14.2209756660724

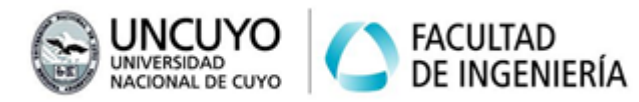

## **Ejercicio 2:**

Se da un archivo de datos en forma de caracteres llamado "texto.txt" de 200 MB (200 millones de caracteres), que puede descargar desde: [https://drive.google.com/file/d/1A7hmHJ60ahudNIw7gRm6DezJIBdLHyfE/view?usp=](https://drive.google.com/file/d/1A7hmHJ60ahudNIw7gRm6DezJIBdLHyfE/view?usp=sharing) [sharing](https://drive.google.com/file/d/1A7hmHJ60ahudNIw7gRm6DezJIBdLHyfE/view?usp=sharing), y 32 patrones, cada uno en forma de cadena de caracteres almacenados una por línea en el archivo "patrones.txt" (que se encuentran en la carpeta del trabajo práctico N°3). Tanto el archivo "texto.txt" como el archivo "patrones.txt" son los mismos que se utilizaron en el Trabajo Práctico N°1. Cree un programa que busque la cantidad de veces que cada patrón aparece en el archivo "texto.txt". El programa deberá generar una salida similar a la siguiente:

el patron 0 aparece 14 veces. Buscado por <IP> el patron 1 aparece 3 veces. Buscado por <IP> el patron 2 aparece 0 veces. Buscado por <IP> el patron 3 aparece 0 veces. Buscado por <IP> el patron 4 aparece 0 veces. Buscado por <IP> el patron 5 aparece 0 veces. Buscado por <IP> ……………..

……………..

Donde <IP> es la IP de la máquina que buscó el patrón.

El archivo "texto.txt" no posee saltos de línea (es decir, posee solo una línea). Resuelva el problema de dos formas:

- Empleando un solo proceso que busque todos los patrones (en el Trabajo Práctico N°1 se creó este programa).
- Empleando 32 procesos de modo que cada proceso busque un patrón.

Incluya código que permita obtener el tiempo de ejecución y calcule el speedup.

a) Ejecute el programa en una sola máquina (MPI distribuirá los procesos en los núcleos disponibles). Luego en todas las máquinas disponibles.

b) Tome nota del tiempo de ejecución y calcule el speedup respecto a un solo proceso.

c) Compare los resultados con los obtenidos en el ejercicio N°2 del trabajo práctico N°1.

Nota: Los archivos "texto.txt" y "patrones.txt" deben estar copiados en todas las computadoras donde se vayan a correr procesos.

Ayuda: El patrón 0 aparece 14 veces, el patrón 1 aparece 3 veces, el patrón 6 aparece 4 veces, el patrón 9 aparece 3622 veces, el patrón 11 aparece 2 veces, el patrón 13 aparece 6 veces, el patrón 16 aparece 2 veces, el patrón 18 aparece 6 veces, el patrón 21 aparece 2 veces, el patrón 27 aparece 6 veces, todos los demás

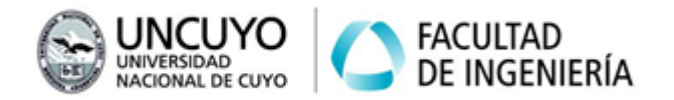

patrones aparecen 0 veces.

## **Ejercicio 3:**

Escriba un programa que realice la multiplicación de dos matrices de N\*N elementos (siendo N un número grande, como 300, 1000 o 3000) del tipo **float** (número en punto flotante), y luego realice la sumatoria de todos los elementos de la matriz resultante. Muestre por pantalla los elementos de cada esquina de las matrices y el resultado de la sumatoria.

Escriba el programa de modo que múltiples procesos trabajen concurrentemente, resolviendo cada proceso un grupo de las N filas o columnas de la matriz resultado (nota, usar miles de procesos no es la forma más eficiente de resolver el problema, a menos que se disponga de miles de núcleos). Incluya código que permita obtener el tiempo de ejecución.

Requisitos:

● El programa deberá permitir cambiar el número N de filas y columnas de las matrices.

## Ayuda:

Si los elementos de la matriz1 son 0.1, y los elementos de la matriz2 son 0.2, suponiendo matrices de 300\*300, la matriz resultante será (se muestran solo los elementos en los extremos):

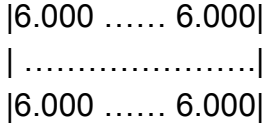

y el resultado de la sumatoria será 540000.

Si el número de elementos de las matrices es 1000\*1000, la matriz resultante será (se muestran solo los elementos en los extremos):

|20.0003 …… 20.0003| | ………………………..| |20.0003 …… 20.0003|

y el resultado de la sumatoria será 2\*10<sup>7</sup>.

Si el número de elementos de las matrices es 3000, la matriz resultante será (se muestran solo los elementos en los extremos):

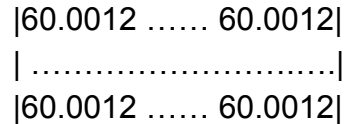

y el resultado de la sumatoria será 5.71526\*10<sup>8</sup>.

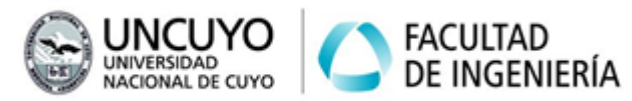

## **Ejercicio N°4:**

Escriba un programa que busque todos los números primos menores a un número N que se ingresará por teclado. Debe mostrar por pantalla los 10 mayores números primos y la cantidad de números primos menores que N. Utilice como datos números del tipo *long long int*.

El problema debe resolverse de modo que el usuario pueda elegir cualquier número de procesos. El número N debe ingresarse por teclado. Cada proceso debe resolver una parte del problema.

a) Incluya código que permita obtener el tiempo de ejecución en cada programa y calcule el speedup.

b) Observe el porcentaje de uso de cada núcleo en cada implementación.

#### Ayuda:

Hay 78498 números primos menores que 10<sup>6</sup> (un millón), siendo los 5 mayores: 999953, 999959, 999961, 999979, 999983.

Hay 664579 números primos menores que 10<sup>7</sup> (diez millones), siendo los 5 mayores: 9999937, 9999943, 9999971, 9999973, 9999991.

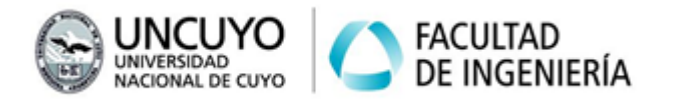

# **Anexo 1: Primitivas de MPI sobre C++**

**1.1 Primitivas de MPI en C++**

Un listado completo de primitivas puede encontrarse en: <https://www.open-mpi.org/doc/v4.1/>. Abajo se provee un resumen de las 5 más utilizadas.

Librerías:

Su programa deberá incluir la librería **#include <mpi.h>**

Estructura general de un programa en MPI sobre C++

```
#include <mpi.h>
//……Otras librerías……
//……Otro código……
if(MPI_Init(NULL, NULL)!=MPI_SUCCESS)
{
  cout<<"Error iniciando MPI"<<endl;
  exit(1);
}
MPI_Comm_rank(MPI_COMM_WORLD,&rank);
MPI_Comm_size(MPI_COMM_WORLD,&size);
//……Código del programa…….
if(MPI_Finalize()!=MPI_SUCCESS)
{
  cout<<"Error finalizando MPI"<<endl;
  exit(1);
}
```
A continuación se aclara que significan algunas de estas primitivas.

## Inicialización y finalización

Todo el código MPI debe escribirse entre las primitivas **MPI\_Init(int& argc, char\*\*& argv)** y **MPI\_Finalize()**. Estas funciones poseen la siguiente sintaxis:

**MPI\_Init(int& argc, char\*\*& argv)**: puede recibir argumentos. Los argumentos se pasan como un vector de argumentos. **argc** es un puntero a una variable donde se indica el número de argumentos. **argv** es un puntero al vector de argumentos. Si no se pasa ningún argumento, puede escribirse como **MPI\_Init(NULL, NULL).**

MPI\_Init puede retornar **MPI\_SUCCESS** o **MPI\_ERR\_OTHER**, según MPI se haya inicializado correctamente o no (La fuente principal de errores es estar llamando dos

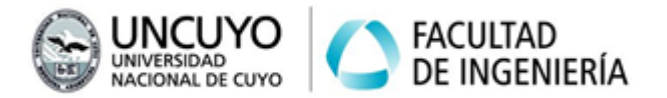

```
veces a MPI_Init). Forma recomendada de uso:
      if(MPI_Init(NULL, NULL)!=MPI_SUCCESS)
      {
        cout<<"Error iniciando MPI"<<endl;
        exit(1);
      }
```
**MPI\_Finalize()** no recibe ningún argumento, y al igual que MPI\_Init, puede devolver **MPI\_SUCCESS** o **MPI\_ERR\_OTHER**. Forma usual de uso:

```
if(MPI_Finalize()!=MPI_SUCCESS)
{
  cout<<"Error finalizando MPI"<<endl;
  exit(1);
}
```
Obtención del número ID del proceso y el número total de procesos

**MPI\_Comm\_rank(MPI\_COMM\_WORLD,&rank)**: Obtiene el número que identifica al proceso. El primer proceso se identifica con 0 (cero). Notar que el valor se escribe en una variable ("rank" en el ejemplo) que debe ser pasada por referencia. La variable rank es de tipo entero (*int*). La variable rank debe ser creada antes de llamar a la primitiva.

**MPI\_Comm\_size(MPI\_COMM\_WORLD,&size)**: Obtiene el número total de procesos. La respuesta se escribirá en la variable del tipo *int* llamada "size".

## compilar un programa que utiliza MPI y C++

OpenMPI y MPICH disponen de 3 compiladores: mpiCC (debe utilizar las mayúsculas, porque mpicc es el compidador para C), mpicxx o mpic++. Para compilar usado mpicxx debe usar:

**mpicxx -O3 -o nombre\_ejecutable.out archivo\_codigo\_fuente.cpp -O3** indica el nivel de optimización más alto. No es obligatorio, pero es necesario si desea obtener niveles altos de speedup.

## Ejecutar un programa que utiliza MPI y C++:

**mpirun -n 10 --hostfile machinesfile.txt ./nombre\_ejecutable.out** donde:

**-n 10**: Es el número de procesos a correr

**--hostfile**: Indica el archivo en el que se encuentran las IPs de las máquinas en las cuales se ejecutará la aplicación (en el ejemplo, el archivo se llama machinefile.txt). Si la aplicación se ejecuta en una sola máquina, no es necesario especificar este parámetro.

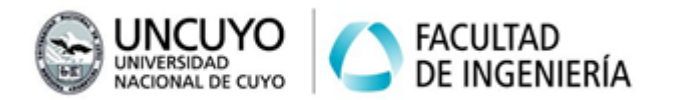

#### Algunas opciones útiles

**-oversubscribe**: Etiqueta necesaria si utiliza OpenMPI cuando se van a ejecutar más procesos que núcleos disponibles (No necesaria si se utiliza MPICH).

**--mca btl\_tcp\_if\_include <interface o IP>,<interface o IP>**: En caso de tener más de una interfaz, puede ser necesario especificar la o las interfaz a utilizar.

**--mca btl\_tcp\_if\_exclude <interface o IP>**,**<interface o IP>**: En caso de tener más de una interfaz, puede ser necesario especificar la o las interfaz a excluir (usual cuando hay dockers o virtualización).

#### Primitivas más usadas

Todas las primitivas retornan MPI\_SUCCESS si se ejecutaron correctamente o diferentes códigos de error si se producen errores.

## **MPI\_Get\_processor\_name(name,&length);**

Permite obtener el nombre de la computadora. Dicho nombre se almacenará en una variable llamada "name" (del tipo array de char), y la longitud del nombre se almacenará en una variable llamada "length" (del tipo int). Deberá crear previamente estas variables.

# **int MPI\_Send(const void \*buf, int count, MPI\_Datatype datatype, int rank\_dest, int tag, MPI\_Comm comm)**

Donde:

**buf**: Dirección inicial del buffer con los datos a enviar. Note que el puntero es del tipo void, por lo que el buffer puede contener cualquier tipo de datos, incluso matrices, matrices de matrices, etc.

**count**: Número de elementos a enviar.

**datatype**: Tipos de datos a enviar, definidos por MPI. Puede tomar los siguientes valores: MPI\_SHORT, MPI\_INT, MPI\_LONG, MPI\_LONG\_LONG,

MPI\_UNSIGNED\_CHAR, MPI\_UNSIGNED\_SHORT, MPI\_UNSIGNED,

MPI\_UNSIGNED\_LONG, MPI\_UNSIGNED\_LONG\_LONG, MPI\_FLOAT,

MPI\_DOUBLE, MPI\_LONG\_DOUBLE, MPI\_BYTE (para char)

**rank\_dest**: proceso destino.

**tag**: Etiqueta del mensaje.

**comm**: Comunicador.

MPI\_Send trabaja en conjunto con MPI\_Recv.

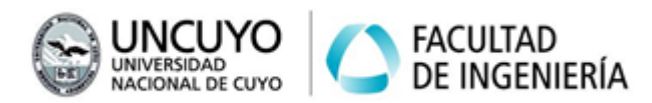

# **int MPI\_Recv(void\* buf, int count, MPI\_Datatype datatype, int source, int tag, MPI\_Comm comm, MPI\_Status \*status);**

Los argumentos son muy similares a MPI Send. Las diferencias son:

**buf**: Es un buffer donde se guardarán los datos recibidos.

**count**: Cantidad de datos máximos que se esperan recibir.

**source**: ID del proceso del que se esperan datos.

**status**: Estructura que indica el resultado de la operación. Tiene tres campos: status.MPI\_SOURCE, status.MPI\_TAG, status.MPI\_ERROR. Si no se desea utilizar, puede pasarse como argumento la constante MPI\_STATUS\_IGNORE.

MPI\_Recv trabaja en conjunto con MPI\_Send.

# **int MPI\_Bcast(void\* buffer, int count, MPI\_Datatype datatype, int root, MPI\_Comm comm);**

Envía un dato por broadcast. Un proceso envía los datos, los demás lo reciben (incluyendo el proceso que realiza el envío).

**buffer**: buffer donde se almacenan los datos a enviar por el proceso que envía, y donde los procesos que reciben almacenarán el dato. Puede ser un solo dato, un vector, una matriz, etc.

**count**: Número de elementos a enviar.

**datatype**: Tipos de datos a enviar. Ver primitiva MPI\_Send.

**root**: ID del proceso que envía los datos.

## **MPI\_Gather(void\* sendbuf, int sendcount, MPI\_Datatype sendtype, void\* recvbuf, int recvcount, MPI\_Datatype recvtype, int root, MPI\_Comm comm);**

Recoge o reune datos en un proceso, cuyo identificador se indica como **root**, desde el resto de los procesos, incluido el root (ver teoría).

**sendbuf**: Buffer donde cada proceso almacena los datos a enviar al root.

**sendcount**: Número de elementos a enviar por proceso.

sendtype: Tipos de datos a enviar, definidos por MPI. Ver primitiva MPI Send.

**recvbuf**: Es un vector o colección de elementos donde se depositarán los datos recibidos. Debe contener un elemento para cada proceso.

**recvcount**: Número de elementos a recibir desde cada proceso.

**recvtype**: Tipos de datos a recibir, definidos por MPI. Ver primitiva MPI Send.

#### **MPI\_Scatter(void\* sendbuf, int sendcount, MPI\_Datatype sendtype, void\* recvbuf, int recvcount, MPI\_Datatype recvtype, int root, MPI\_Comm comm);**

Esparce datos desde un proceso, cuyo identificador se indica como root, hacia todos los procesos. Los datos enviados a cada proceso son diferentes. (ver teoría). Los argumentos tienen igual significado que la primitiva MPI Gather.

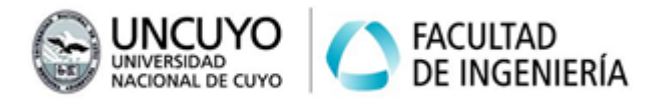

# **Anexo 2: Instalación de OpenMPI o MPICH**

## **2.1 Creación de usuarios en Linux**

Para trabajar con las computadoras del laboratorio de informática de la facultad de Ingeniería crearemos un usuario de Linux diferente al usuario "estudiante" para no alterar la configuración de las máquinas. Este paso no es necesario si trabaja en su computadora personal. Se sugiere repasar los conceptos de usuarios y permisos vistos en la asignatura Sistemas Operativos.

Creación de usuarios a través de la terminal con permiso de administrador Para crear un nuevo usuario de Linux ingrese:

## *sudo adduser mpiuser*

Donde mpiuser es el nombre de usuario del nuevo usuario a crear (se sugiere usar ese nombre). Se pedirá una contraseña, se sugiere usar **Arquitecturas2022** para que todas las máquinas utilicen la misma contraseña. Se pedirán otros datos (Nombre completo, teléfono, etc.) ignore esos datos presionando Enter. Para dar permisos de administrador al nuevo usuario ingrese:

## *sudo usermod -aG sudo mpiuser*

Notar que -a indica *append* (agregar) y G *grupo*. De modo que está agregando al usuario *mpiuser* al grupo *sudo*.

Para cambiar de usuario ingrese:

#### **su mpiuser**

Se sugiere cambiar de usuario a través de la interfaz gráfica (ir a "apagar/cerrar sesión" y luego a "cambiar de usuario") para evitar errores entre la interfaz gráfica (probablemente la usará para copiar archivos) y la terminal.

## **2.2 Creación de clave pública para evitar que SSH pida la contraseña**

Cree un par clave pública y clave privada para SSH con:

## **ssh-keygen**

Se le pedirán datos como: carpeta en la cual se guardará el archivo con la clave pública (por defecto será .ssh) y nombre (por defecto será id\_rsa), una frase de

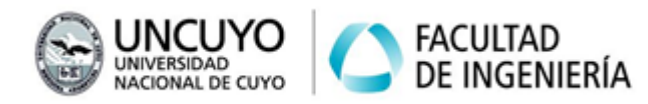

seguridad (puede saltar este paso). Puede presionar Enter para elegir las opciones por defecto.

Puede ver los archivos con su par clave pública y clave privada en la carpeta .ssh, usualmente se llamarán id rsa para la clave privada e id rsa.pub para la clave pública. También verá un archivo llamado known\_hosts, que contiene las claves públicas que su computadora ya conoce, junto con los datos de dichas computadoras, entre ellas, nombre de usuario, IP, etc.

El siguiente paso es enviar el archivo con la clave pública a la computadora con la cual se quiere comunicar, y agregar su computadora al archivo known\_hosts de dicha computadora. Esto puede hacerlo con la aplicación ssh-copy-id como:

#### **ssh-copy-id user@ip**

Donde *user* e *ip* es la dirección IP de la computadora a la cual quiere enviar la clave pública.

## **2.3 Instalación de OpenMPI, MPICH**

OpenMPI y MPICH son implementaciones de MPI que trabaja sobre C, C++ o Fortran. Permiten comunicar procesos en diferentes computadoras mediante ssh (debe tener instalados cliente y servidor ssh de modo que no pida contraseña).

## **Requisitos previos**

Requiere tener instalados:

- g++: Instalado por defecto en Ubuntu y Debian. Puede instalarlo con *sudo apt install g++*.
- Un servidor y un cliente ssh. Ubuntu y Debian tienen por defecto instalado un cliente ssh y usualmente un servidor (puede instalar un servidor y un cliente de ssh con *sudo apt install openssh-client openssh-server*).

## **Instalación de OpenMPI y MPICH**

## Opción 1 (recomendado):

Para instalar OpenMPI desde los repositorios: "*sudo apt install openmpi-bin libopenmpi-dev openmpi-common".* openmpi-bin está instalado por defecto en la mayoría de las distribuciones de Ubuntu.

Para instalar MPICH desde los repositorios: "*sudo apt install mpich* (se sugiere no instalar openmpi y mpich en la misma computadora, ya que pueden tener problemas de dependencias).

Nota: Para desinstalar un programa, puede usar "*sudo apt remove openmpi-bin*"

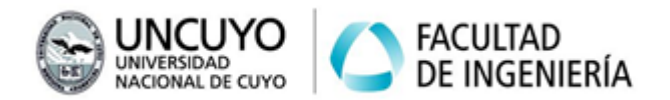

Para verificar la instalación ejecute:

**mpirun -n 2 hostname** (se ejecutará un programa que muestra el nombre de su computadora en dos núcleos de su computadora).

**mpirun --version** (verá la versión de OpenMPI o MPICH instaladas)

## Opción 2:

Descargar los archivos de instalación desde la página web de OpenMPI: <https://www.open-mpi.org> (sección "Open MPI Software'') o MPICH: <https://www.mpich.org> (sección "downloads"). Seguir las instrucciones de instalación (pueden encontrarse en un archivo llamado "INSTALL" o "README").

## Opción 3**:**

Instalar OpenMPI o MPICH en una máquina virtual provista por un proveedor de Cloud Computing como Google Cloud Computing.

Prepare y encienda su máquina virtual provista por Google Cloud Computing (si posee una cuenta de Gmail, posee una máquina virtual gratuita en la infraestructura de Google Cloud Computing).

Siga los pasos explicados en "Opción 1."

## **2.4 Desactivar el firewall**

Puede ser necesario desactivar el firewall o agregar permisos de acceso a las IP del cluster. Para desactivar el firewall puede usar:

**sudo ufw disable**

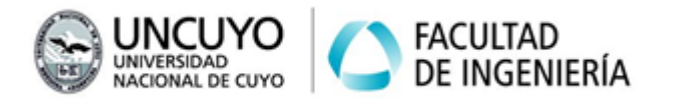

# **Anexo 3: Medicion de tiempos en C++**

#### **3.1 Medir tiempos de ejecución con C++**

Existen varios métodos. A continuación se muestra uno. Este método mide el tiempo entre dos ejecuciones de la instrucción *gettimeofday*. Debe incluir la librería *sys/time.h*:

*timeval time1,time2; gettimeofday(&time1,NULL);* ………………………………………. *(Código cuyo tiempo de ejecución se desea medir)* ………………………………………. *gettimeofday(&time2,NULL); cout << "Tiempo ejecución: " << double(time2.tv\_sec - time1.tv\_sec) + + double(time2.tv\_usec-time1.tv\_usec)/1000000 << endl;* (Las últimas dos líneas son una misma instrucción).

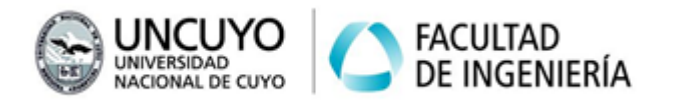

## **Anexo 4: Repaso de aritmética de los números primos**

Un número primo es aquel que solo es divisible por 1 y por si mismo. Todo número puede factorizarse en números primos (a este enunciado se lo llama teorema fundamental del álgebra). Por ejemplo, los factores de 20 son 2, 2 y 5, ya que 20=2\*2\*5. Por lo tanto, 20 no es un número primo.

0 y 1 no son considerados primos.

#### Dificultades para resolver el ejercicio 4:

No existe un algoritmo simple y rápido para detectar si un número es primo. La única forma forma de saber si un número K es primo, es dividirlo por *todos los números primos* menores o iguales a  $\sqrt{K}$ , y verificar que el resto de la división sea diferente de cero para todas las divisiones.

Encontrar un algoritmo eficiente y confiable que resuelva este problema es un problema abierto hoy día.

Un algoritmo simple para hallar los números primos:

Para hallar todos los números primos entre 0 y N, propondremos un algoritmo simple que sigue tres pasos:

1) Por cada proceso, busca los números primos entre 0 y N<sup>1/2</sup>. Almacenarlos en un vector auxiliar.

2) Cada proceso busca números primos en una parte del intervalo de números naturales entre 2 y N probando si los números impares "i" son divisibles o no por alguno de los *números primos* entre 2 y N 1/2 previamente encontrados (notar que los números pares no son primos).

Nota: este algoritmo es ineficiente por varias razones, entre estas: Los procesos que trabajen con números mayores tendrán mayor carga de trabajo.